## **Como enviar Contributos em relação à educação inclusiva?**

- 1. Os contributos referem-se às matérias, individualmente
	- a. Para visualizar as matérias, deve clicar em "ver artigos e respetivos contributos"-
	- b. Para visualizar os contributos recebidos, deve clicar

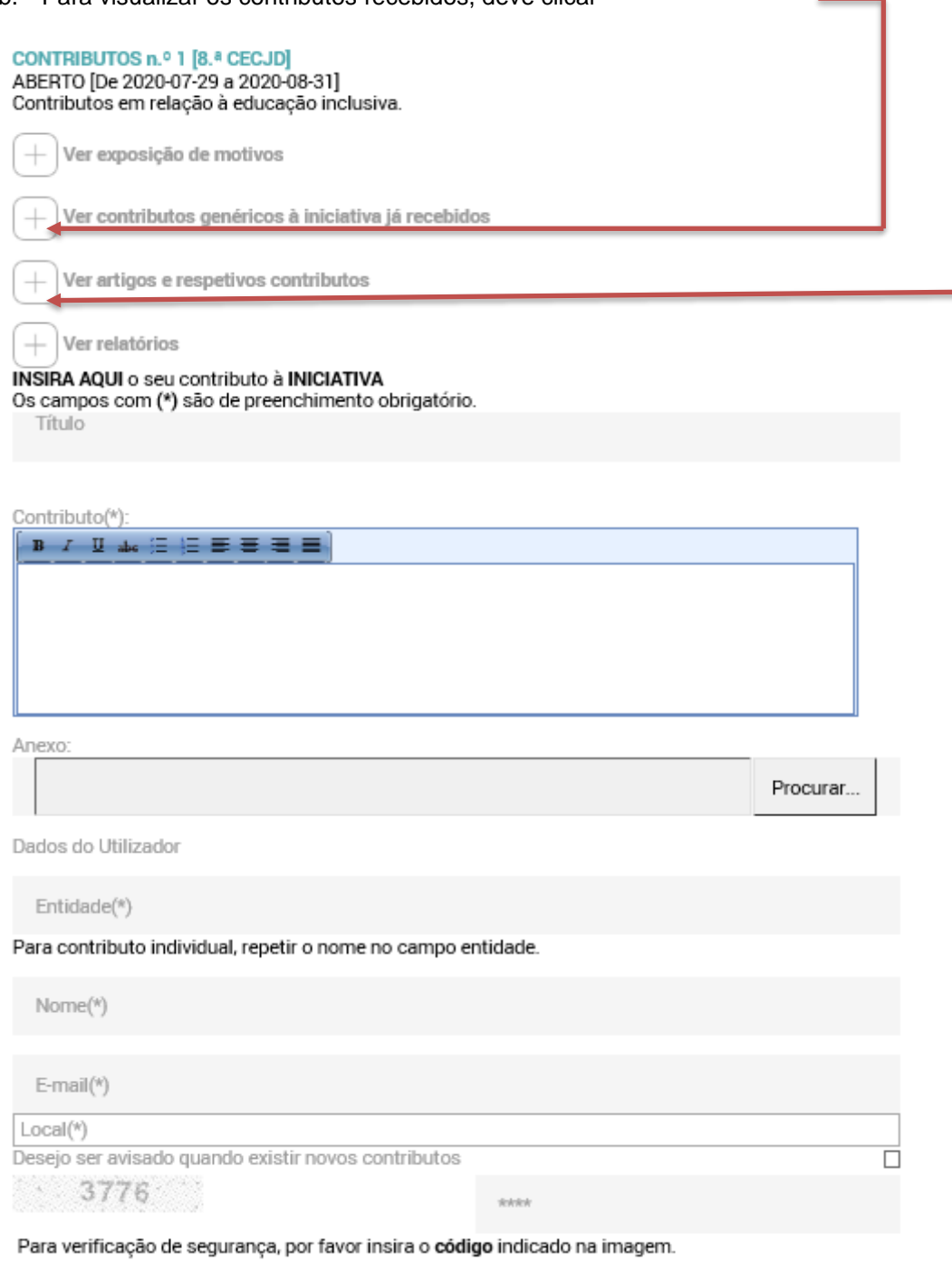

Enviar contributo

## 2. Matérias, individualmente (opção recomendada)

## a. Para aceder ao detalhe da matéria deve clicar na matéria pretendida

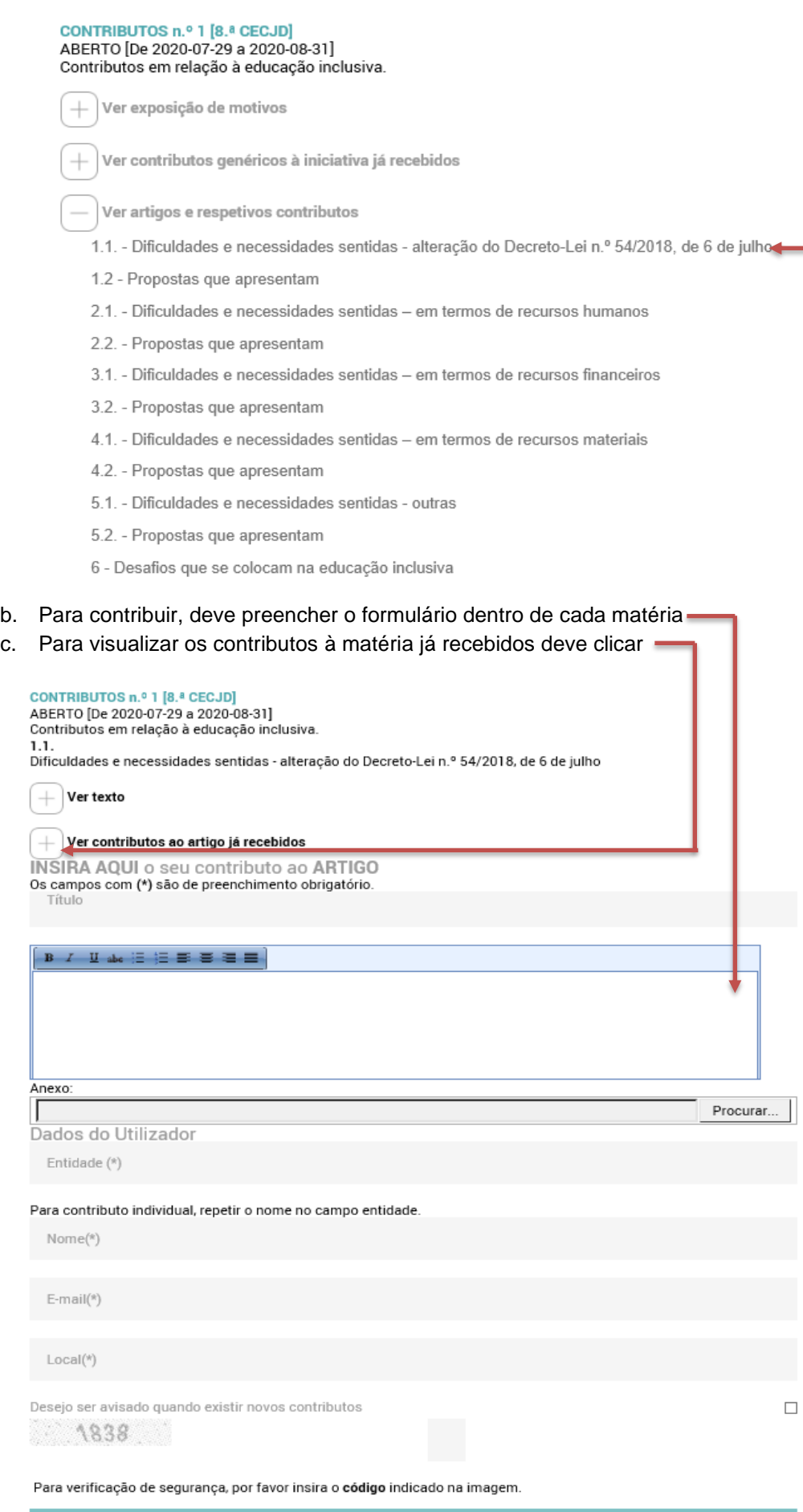

Enviar contributo